Министерство науки и высшего образования Российской Федерации Бурятский государственный университет имени Доржи Банзарова Иркутский государственный университет путей сообщения Институт динамики систем и теории управления СО РАН Восточно-Сибирский институт МВД России Монгольский университет науки и технологий Муниципальное автономное учреждение дополнительного образования «Сэлэнгэ»

# ИНФОРМАЦИОННЫЕ ТЕХНОЛОГИИ, ИХ ПРИЛОЖЕНИЯ И ИНФОРМАЦИОННОЕ ОБРАЗОВАНИЕ

Материалы II Международной научной конференции

(Улан-Удэ – Гусиноозерск, 20-22 августа 2021 г.)

Улан-Удэ Издательство Бурятского госуниверситета 2021

Редакционная коллегия

*А. В. Данеев*, д-р техн. наук, проф.; *О. В. Кузьмин*, д-р физ.-мат. наук, проф.; *Л. В. Аршинский*, д-р техн. наук, доц.; *Б. Сүхбат*, Ph.D., проф.; *Т. Г. Дармаев*, канд. физ.-мат. наук, доц.; *А. С. Цыбиков*, канд. пед. наук; *И. К. Шаранхаев*, канд. физ.-мат. наук, доц.; *А. Ч. Шагдурова*, канд. пед. наук

> *Сборник размещен в системе РИНЦ на платформе научной электронной библиотеки e-Library.ru*

И 741 **Информационные технологии, их приложения и информационное образование:** материалы II Международной научной конференции. – Улан-Удэ: Издательство Бурятского госуниверситета, 2021. – 300 с. ISBN 978-5-9793-1662-8 DOI: 10.18101/ 978-5-9793-1662-8-2021/1/300

Сборник содержит материалы II Международной научной конференции «Информационные технологии, их приложения и информационное образование» по направлениям: теоретические основы и современные тенденции ИТ, приложения ИТ в различных областях, проблемы подготовки ИТ специалистов. В сборник включены результаты исследований по разработке программного обеспечения для образования, решения научных проблем, автоматизации бизнес-процессов, решение которых требует применения информационных технологий.

**Information Technologies, their Applications and Information Education**: Proceedings of the II International Scientific Conference. – Ulan-Ude: Buryat State University Publishing Department, 2021. – 300 р. ISBN 978-5-9793-1662-8

The collection consists of aricles presented on the second international scientific conference "Information technologies, their applications and Information Technologies in education" presented in the following areas: theoretical foundations and current IT trends, IT applications in various fields, problems in training IT specialists. The collection includes results of research on the development of software for education and solving scientific problems. The solution of automating business processes also requires the use of information technology hence software.

> **УДК 004:378(0613) ББК 32.81:74.48я431**

© Бурятский госуниверситет имени Доржи Банзарова, 2021 ISBN 978-5-9793-1662-8

Научная статья УДК 004.942, 001.57

# **СОЗДАНИЕ РЕДАКТОРА ГРАФОВ ПРИ ПОМОЩИ СРЕДЫ РАЗРАБОТКИ UNITY**

# © **Кузьмин Олег Викторович**

доктор физико-математических наук, профессор, заведующий кафедрой теории вероятностей и дискретной математики Иркутский государственный университет, Институт математики и информационных технологий 664003, г. Иркутск, ул. Карла Маркса, д. 1 quzminov@mail.ru. © **Лавлинский Максим Викторович** аспирант Иркутский государственный университет 664003, г. Иркутск, ул. К. Маркса, 1 lavlinskimv@mail.ru. © **Филь Григорий Александрович** Обучающийся МАОУ Лицей ИГУ 664074, г. Иркутск, ул. Академика Курчатова, 13а grigorii\_fil@inbox.ru. © **Камнев Марк Дмитриевич** обучающийся МАОУ Лицей ИГУ 664074, г. Иркутск, ул. Академика Курчатова, 13а llit0@bk.ru. © **Барнаков Ярослав Эдуардович** обучающийся МАОУ Лицей ИГУ 664074, г. Иркутск, ул. Академика Курчатова, 13а barnakovyar@gmail.com. © **Корнилов Максим Романович** обучающийся МАОУ Лицей ИГУ 664074, г. Иркутск, ул. Академика Курчатова, 13а kornilov.mr@gmail.com.

**Аннотация.** Данная работа посвящена созданию редактора графов при помощи такого популярного среди разработчиков программного обеспечения инструмента, как Unity. Приводится обзор следующих функциональных возможностей редактора графов: настройка пользовательского интерфейса, построение графиков функций по уравнению, построение графов, перемещение вершин графов, удаление вершин графов, изменение масштаба, сохранение графов и графиков функций в формате png или pdf. Применение редактора графов подробно описывается и сопровождается иллюстрациями. **Ключевые слова:** график функции, граф, вершина графа, ребро графа, редактор графов, Эйлер, Unity, формат png, формат pdf.

**Благодарности:** исследование выполнено при финансовой поддержке РФФИ и Правительства Иркутской области в рамках научного проекта № 20-41-385001

**Для цитирования:** Кузьмин О. В., Лавлинский М. В., Филь Г. А., Камнев М. Д., Барнаков Я. Э., Корнилов М. Р. // Создание редактора графов при помощи среды разработки UNITY. 2021. С. 161-167.

## **Введение**

Годом рождения теории графов является 1736 год. В этом году великий учёный-математик Леонард Эйлер опубликовал статью, в которой описал решение знаменитой задачи о семи кёнигсбергских мостах. Однако, сам термин «граф» появился только в 1878 году, который ввел английский математик Джеймс Джозеф Сильвестр [1, 2].

На современном этапе развития теория графов находит широкое применение для решения многих практических задач в различных областях. Например, при проектировании беспилотного летательного аппарата нужно протестировать бортовой компьютер на способность быстрого и правильного построения оптимального маршрута [7]. Для этого лучше использовать серию тестов из специально подготовленных графов. Однако работать с графом на листе бумаге бывает не очень удобно и быстро, а достаточно функционального электронного средства редактирования графов на данный момент нет. Таким образом, мы приняли решение создать собственный графический редактор для построения, как графов, так и графиков функций, с возможностью добавлять нужный функционал, имея полный доступ к исходному коду приложения и его пользовательскому интерфейсу. В качестве средства создания была выбрана популярная межплатформенная среда разработки Unity.

### **1. Основные понятия и определения**

Теория графов – раздел дискретной математики, изучающий свойства графов.

Граф – это множество вершин и множество рёбер, являющееся подмножеством декартова квадрата множества вершин (то есть каждое ребро соединяет ровно две вершины).

Unity – межплатформенная среда разработки, созданная американской компанией Unity Technologies. Первый выпуск состоялся в 2005 году. Основными преимуществами являются наличие визуальной среды.

## **2. Основной результат**

Реализованный нами редактор графов имеет несколько режимов графического изображения на поле: «Сетка», «Значения на осях», «Ось X», «Ось Y». По умолчанию на экране отображается координатная сетка, так как показано на рис. 1.

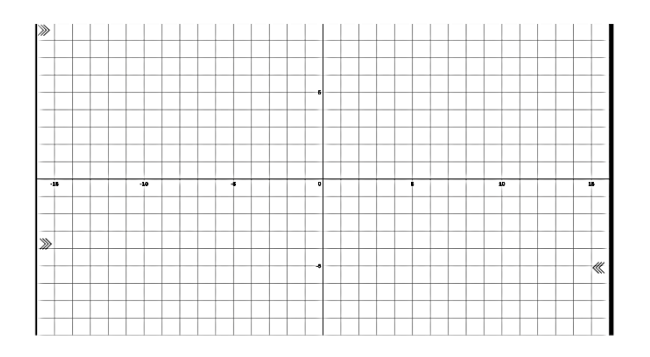

Рис. 1. Основной вид экрана приложения

При нажатии на стрелки в верхнем левом углу экрана откроется меню параметров отображения поля. Есть возможность включения или отключения оси абсцисс, оси ординат, значений на осях координат или полностью всей координатной сетки. Например, на рис. 2 выключено отображение оси абсцисс.

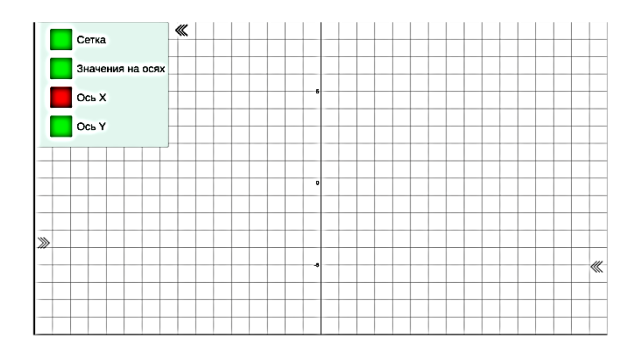

Рис. 2. Ось абсцисс выключена

В редакторе имеется возможность построения графиков функций по их уравнению. Вызов соответствующего меню для ввода уравнений функций возможен при нажатии на стрелки в левой нижней части экрана. В программе возможно построение сразу нескольких графиков, как показано на рис. 3. Для удаления графика функции достаточно нажать на белый квадрат справа от введенного уравнения.

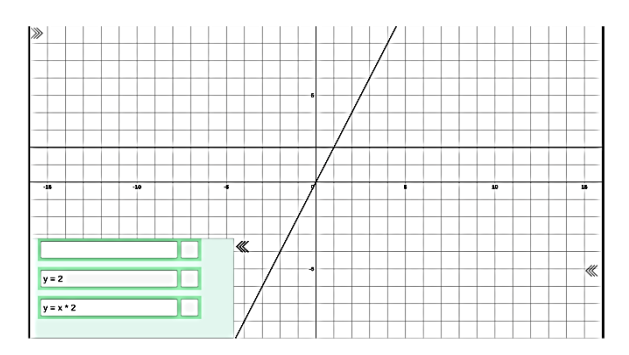

Рис. 3. Построение графиков функций *y = 2* и *y = 2x*

Для создания графа сначала следует задать его вершины. Это можно сделать двойным кликом левой кнопки мыши в нужной точке. Далее соединяются связанные в графе вершины друг с другом: нажатие на одну из точек, она подсветится красным, затем, нажав на другую точку, соединяем их отрезком. На рис. 4 две вершины в графе соединены ребром.

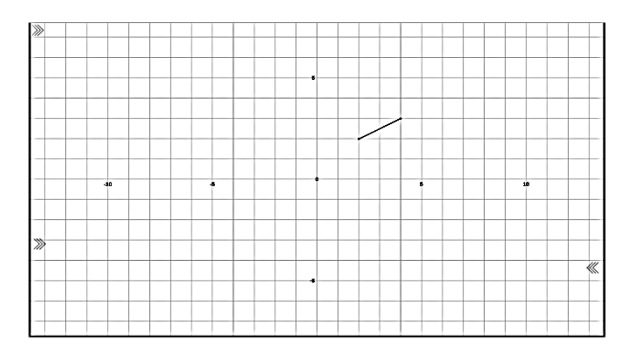

Рис. 4. Две вершины соединены ребром

Если необходимо передвинуть вершину, то нужно выделить её, а затем нажать правую кнопку мыши на месте нового расположения. Вершина переместится туда, где кликнули правой кнопкой мыши. При этом перемещаются и рёбра, связанные с этой вершиной.

Если ненужную вершину нужно удалить, то для этого выделяем данную вершину и используем клавишу "Delete" на клавиатуре. Программа удалит вершину и исходящие из неё рёбра.

При помощи колёсика мыши можно изменять масштаб. При этом значения на координатных осях будут автоматически изменяться

Для сохранения созданного графа в формате png или pdf можно открыть соответствующее меню, нажав на стрелки в правой нижней части экрана, и выбрать нужный формат. Сохранение графа показано на рис. 5.

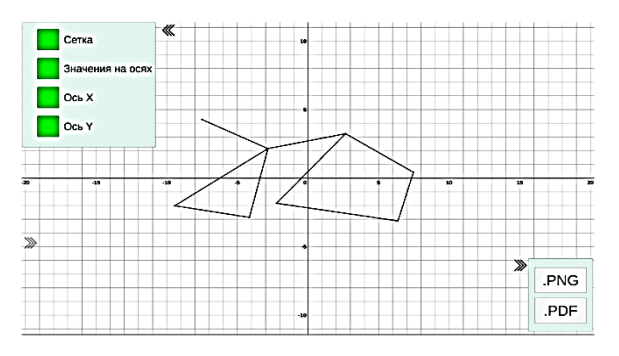

Рис. 5. Сохранение графа

## **Заключение**

Таким образом, нами был создан удобный редактор графов со следующими функциональными возможностями:

• Построение графиков функций по уравнению.

- Построение графов.
- Перемещение вершин графов
- Удаление вершин графов.
- Изменение масштаба.

• Сохранение графов и графиков функций в формате png или pdf.

## *Литература*

1. Березина, Л.Ю. Графы и их применение: популярная книга для школьников и преподавателей / Л.Ю. Березина. – Москва: URSS, 2018 – 150 с.

2. Гладких, О.Б. Основные понятия теории графов: учебное пособие / О.Б. Гладких, О.Н. Белых. – Елец: ЕГУ им. И.А. Бунина, 2008. – 175 с.

3. Домнин, Л.Н. Элементы теории графов: учебное пособие / Л.Н. Домнин. – Пенза: Издательство Пензенского государственного университета, 2007. – 144 с.

4. Евстигнеев, В.А. Теория графов: алгоритмы обработки бесконтурных графов / В.А. Евстигнеев, В.Н. Касьянов. – Новосибирск: Наука, 1998. – 385 с.

5. Кузьмин, О.В. Комбинаторные методы дискретного анализа: учебное пособие / О.В. Кузьмин. – Иркутск: Издательство ИГУ, 2013. – 126 с.

6. Кузьмин, О.В. Комбинаторные методы решения логических задач: учебное пособие / О.В. Кузьмин. – Москва: Дрофа, 2006. – 192 с.

7. Кузьмина, Е.Ю. Информационно-интегративные связи курса дискретной математики в Лицее ИГУ/ Е.Ю. Кузьмина, М.В. Лавлинский // Информационные технологии и проблемы математического моделирования сложных систем. – Выпуск 13. – Иркутск: ИрГУПС, 2015. С. 81-89.

8. Поляков, К.Ю. Просто графы / К.Ю. Поляков // Информатика. – 2012. –  $N<sub>0</sub>3. - c. 14-21.$ 

9. https://blog.aspose.com/2020/07/26/images-to-pdf-csharp / – Convert JPG, PNG, TIFF, EMF, or BMP Images to PDF using C# (датаобращения: 21.06.2021).

10. https://docs.unity3d.com/ScriptReference/Camera.Render.html – Unity documentation: Camera.Render (датаобращения: 21.06.2021).

11. https://docs.unity3d.com/Packages/com.unity.textmeshpro@1.3/api/TMPro.html – Unity documentation: Namespace TMPro (датаобращения: 21.06.2021).

12. https://docs.unity3d.com/Manual/class-LineRenderer.html – Unity documentation: Line Renderer (датаобращения: 21.06.2021).

13. https://docs.microsoft.com/ru-ru/dotnet/api/system.io.file?view=net-5.0 – Microsoft docs: File class (датаобращения: 21.06.2021).

14. https://docs.unity3d.com/ScriptReference/RenderTexture.html – Unity documentation: RenderTexture (датаобращения: 21.06.2021).

### CREATING A GRAPH EDITOR USING THE UNITY DEVELOPMENT ENVIRONMENT

*Kuzmin Oleg Viktorovich* Dr. Sci. (Phys. and Math.), Professor Irkutsk State University 1 Karl Marx St, Irkutsk 664003, Irkutsk Region, Russia quzminov@mail.ru. *Lavlinskij Maksim Viktorovich* Postgraduate student Irkutsk State University 1 Karl Marx St, Irkutsk 664003, Irkutsk Region, Russia lavlinskimv@mail.ru. *Fil Grigorij Aleksandrovich* Student Lyceum of Irkutsk State University 13 a Academician Kurchatov St, Irkutsk 664074 Russia grigorii\_fil@inbox.ru. *Kamnev Mark Dmitrievich* Student Lyceum of Irkutsk State University 13 a Academician Kurchatov St, Irkutsk 664074 Russia  $llif0@hk$  ru *Barnakov Yaroslav Eduardovich* Student Lyceum of Irkutsk State University 13 a Academician Kurchatov St, Irkutsk 664074 Russia barnakovyar@gmail.com. *Kornilov Maksim Romanovich* Student Lyceum of Irkutsk State University 13 a Academician Kurchatov St, Irkutsk 664074 Russia kornilov.mr@gmail.com.

**Abstract.** This work is devoted to the creation of a graph editor using such a popular tool among software developers as Unity. An overview of the following functionality of the graph editor is provided: customizing the user interface, plotting functions by equation, building graphs, moving graph vertices, removing graph vertices, changing the scale, saving graphs and graphs of functions in png or pdf format. The use of the graph editor is described in detail and accompanied by illustrations.

**Keywords:** function graph, graph, graph vertex, graph edge, graph editor, Euler, Unity, png format, pdf format.

# **СОДЕРЖАНИЕ**

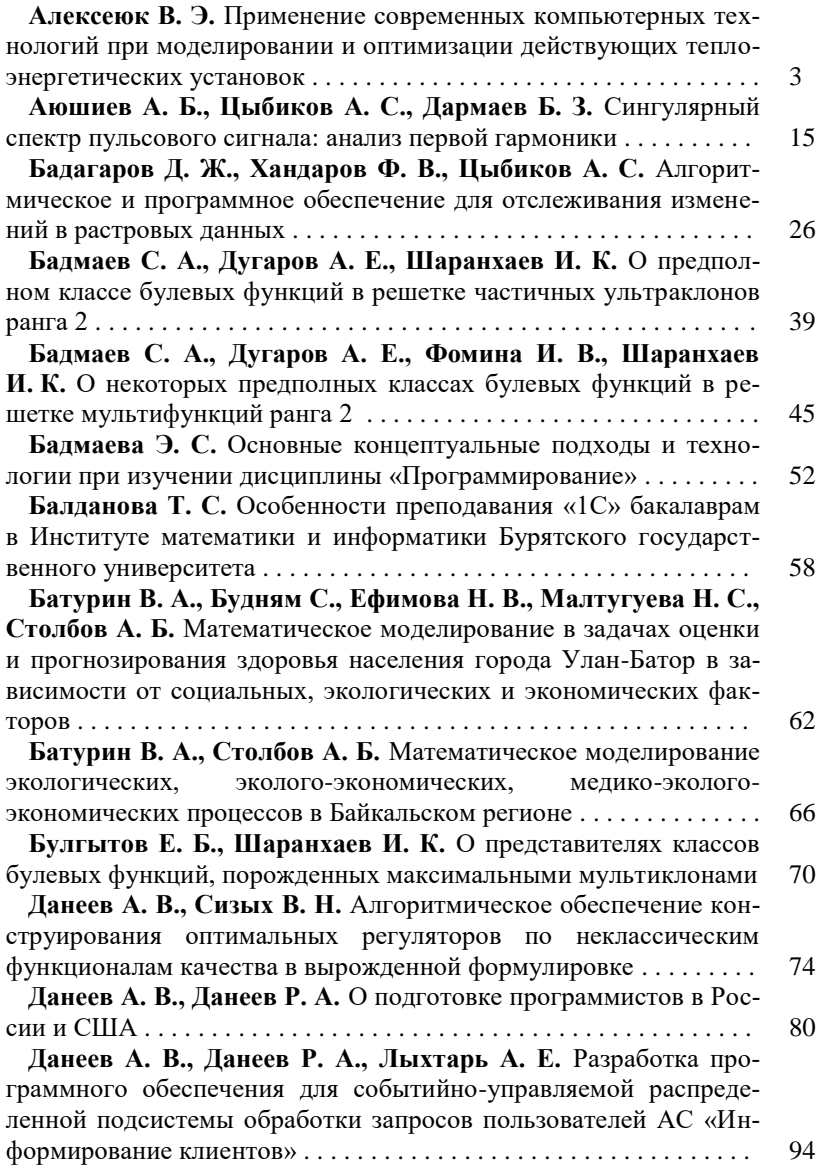

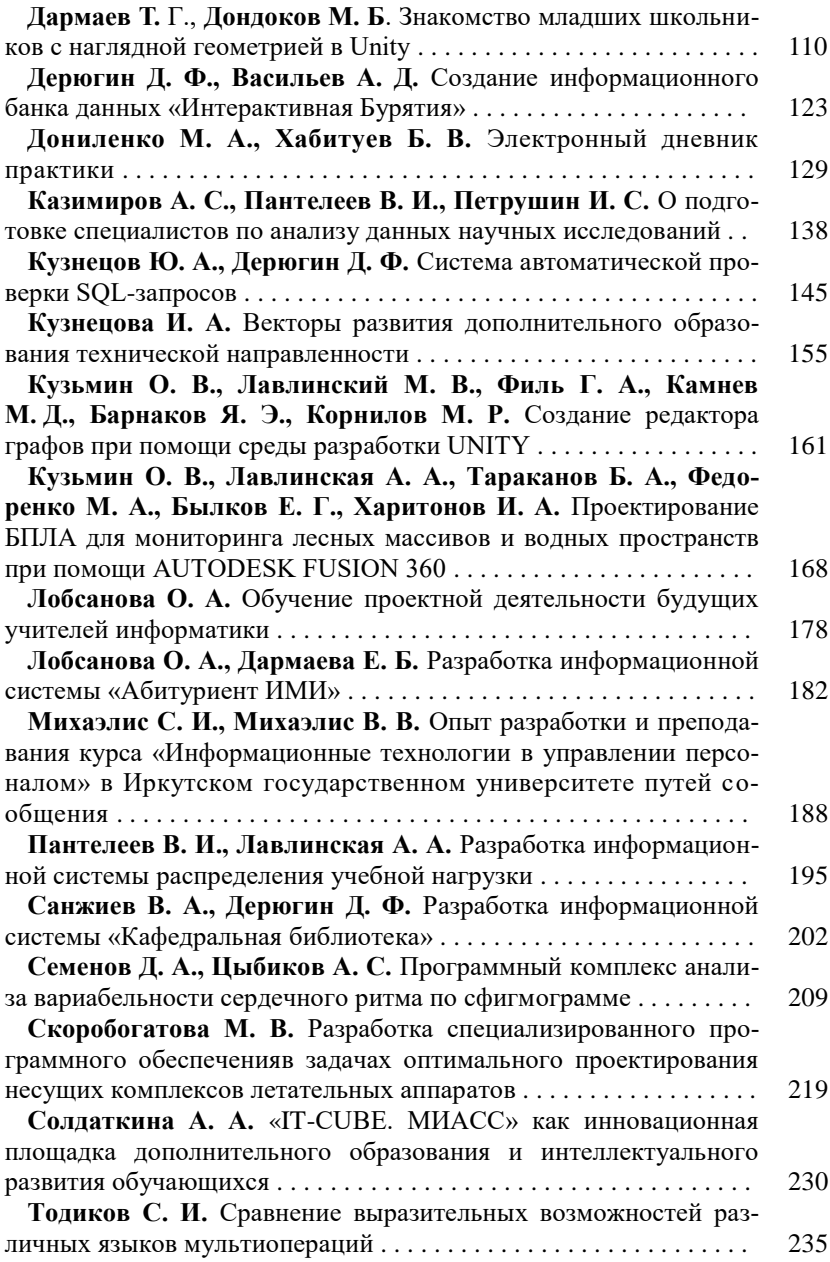

Научное издание

### **ИНФОРМАЦИОННЫЕ ТЕХНОЛОГИИ, ИХ ПРИЛОЖЕНИЯ И ИНФОРМАЦИОННОЕ ОБРАЗОВАНИЕ**

Материалы II Международной конференции

(Улан-Удэ – Гусиноозерск, 20-22 августа 2021 г.)

*Текст печатается в авторской редакции*

Компьютерная верстка Л. П. Бабкиновой

Свидетельство о государственной аккредитации №2670 от 11 августа 2017 г.

Подписано в печать 23.11.21. Формат 60x84 1/16. Усл. печ. л. 17,4. уч. изд. 15.8. Заказ 154.

Издательство Бурятского госуниверситета 670000, Республика Бурятия, г. Улан-Удэ, ул. Смолина, 24 а riobsu@gmail.com